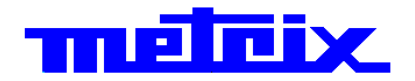

**MTX 3252, MTX 3352, MTX 3354 OX 6062, OX 6152, OX 6202 SCOPIX : OX 7042, OX 7062, OX 7102, OX 7104 SCOPIX II : OX 7042, OX 7062, OX 7102, OX 7104, OX 7202, OX 7204 SCOPIX III : OX 7042, OX 7062, OX 7102, OX 7104, OX 7202, OX 7204 HANDSCOPE : OX 5022, OX 5042** 

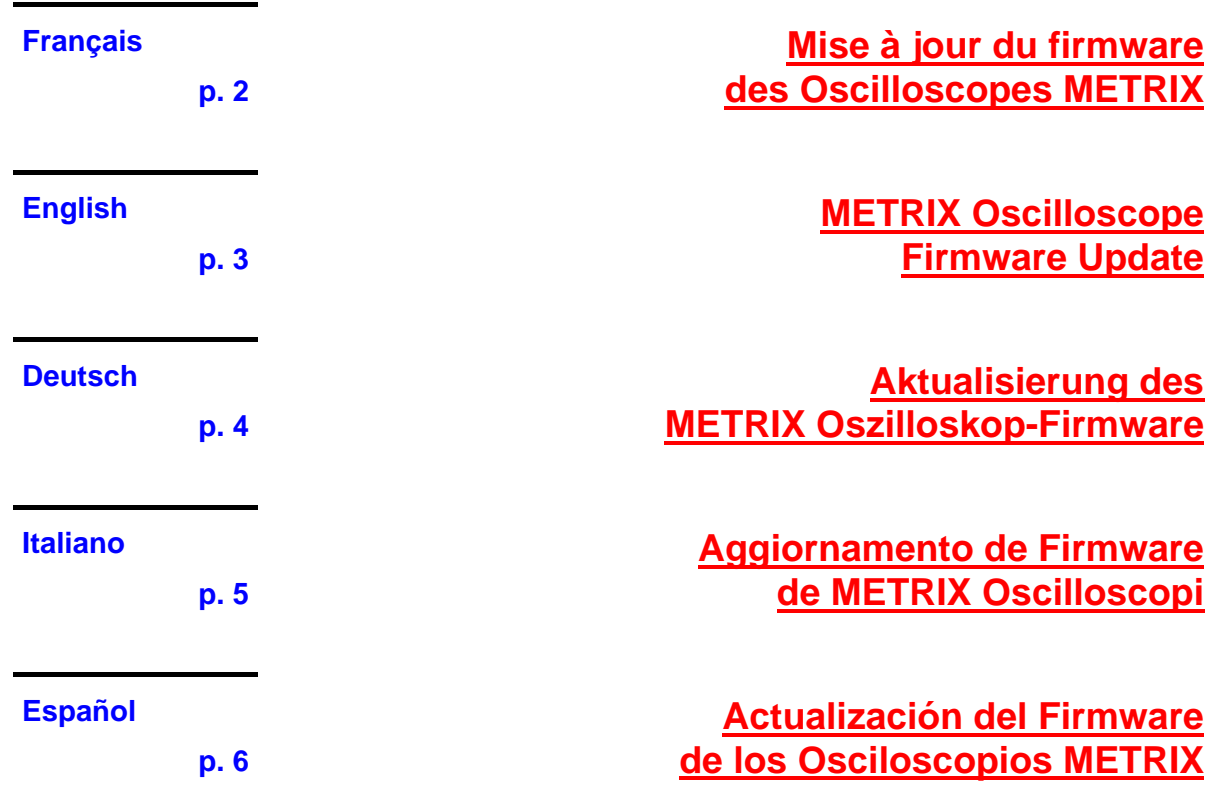

#### **Conseils d'Installation**

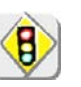

- 200 Mo d'espace disque minimum sont nécessaires pour installer le logiciel '**Loader for METRIX Oscilloscopes**'. L'installation se fait, par défaut, dans le répertoire '**C:\LoaderScope**'.
- Il est fortement conseillé de ne pas agir sur le PC pendant cette opération.
- Durée de mise à jour :elle prend de 20 à 30 minutes par la liaison série, de 8 à 10 minutes par USB.
- Mise sous tension : si vous utilisez un ordinateur portable, reliez-le au secteur pour éviter une panne de batterie. Pour les oscilloscopes SCOPIX et HANDSCOPE, la mise à jour doit se faire impérativement avec le chargeur relié entre le secteur et l'appareil.
- Driver USB à installer : les oscilloscopes MTX 3354, MTX 3x52 V3.x et HANDSCOPE utilisent le port USB. Les drivers sont disponibles dans le répertoire '**C:\LoaderScope\DriverUSB**'.

Si, malgré ces conseils, vous ne pouvez effectuer la mise à jour, contactez le support technique support@chauvin-arnoux.fr

#### *Respectez les étapes suivantes*

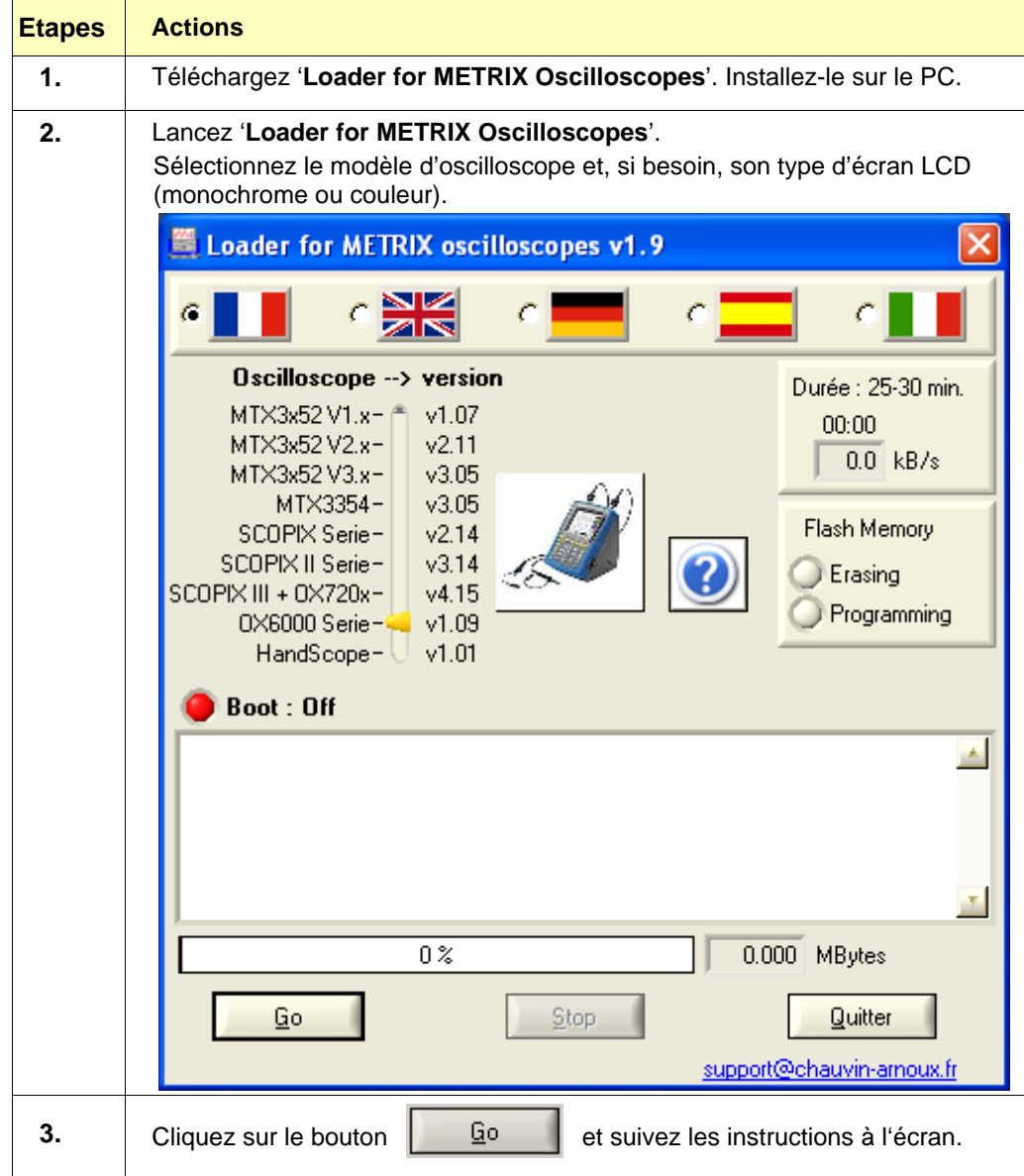

## **Install instructions**

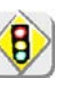

- To install '**Loader for METRIX Oscilloscopes**' software requires a minimum of 200 Mb disk space.
	- The installation is carried out by default, in directory '**C:\LoaderScope**'.
- It is strongly recommended not to use the PC during this operation.
- Update duration:It takes 20 to 30 minutes by the serial link, from 8 to 10 minutes via USB.
- Power up: If you use a laptop, connect it to mains power to prevent battery failure. For SCOPIX and HANDSCOPE oscilloscopes, the update must be performed with the charger connected between the mains and the device.
- USB Driver to be installed: MTX 3354, MTX 3x52 V3.x and HANDSCOPE oscilloscopes use the USB port. The drivers are available in directory '**C:\LoaderScope\DriverUSB**'.

If, despite these recommendations, you cannot update, contact technical support : support@chauvin-arnoux.fr

#### *Observe the following steps*

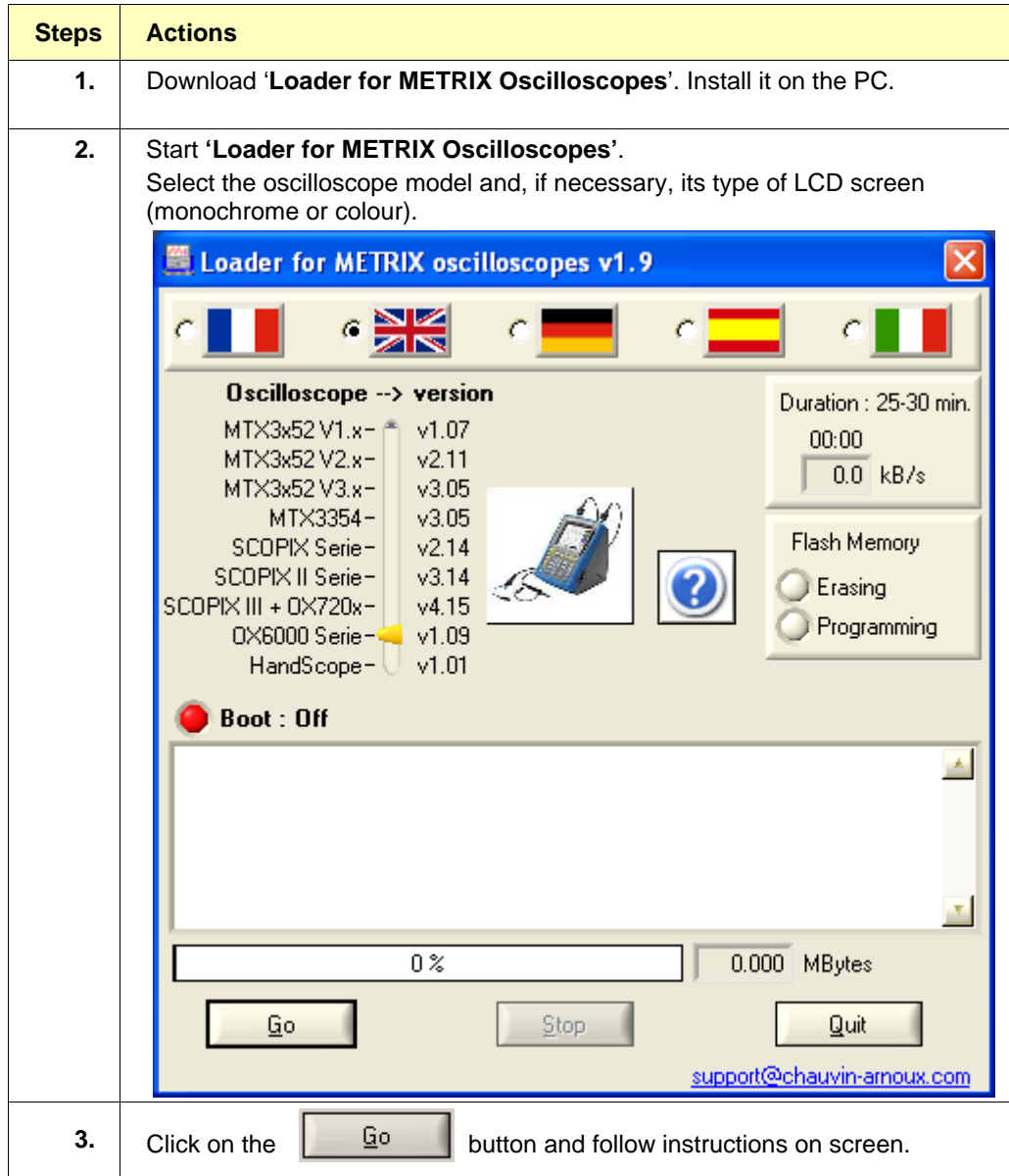

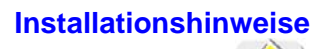

- Zur Installation der Software "**Loader for METRIX Oscilloscopes**" müssen mindestens 200 MB freier Speicherplatz auf der Festplatte verfügbar sein. Die Installation erfolgt standardmäßig in das Verzeichnis "**C:\LoaderScope**".
- Es wird unbedingt empfohlen, den PC während dieses Vorgangs nicht zu betätigen.
- Dauer der Aktualisierung: Der Vorgang dauert 20 bis 30 Minuten bei Verwendung der seriellen Verbindung und 8 bis 10 Minuten über USB.
- Einschalten: Wenn Sie einen tragbaren Computer verwenden, schließen Sie bitte das Netzteil an, um Akkuprobleme zu vermeiden. Bei den SCOPIX und HANDSCOPE Oszilloskopen darf die Aktualisierung nur durchgeführt werden, wenn das Ladegerät angeschlossen ist.
- Zu installierender USB-Treiber: Die Oszilloskope MTX 3354, MTX 3x52 V3.x und HANDSCOPE verwenden den USB-Anschluss. Die Treiber stehen im Verzeichnis "**C:\LoaderScope\DriverUSB**" zur Verfügung.

Wenn Sie die Aktualisierung trotz Beachtung der Installationshinweise nicht durchführen können, wenden Sie sich an den technischen Support unter support@chauvin-arnoux.fr

### *Beachten Sie die folgenden Schritte*

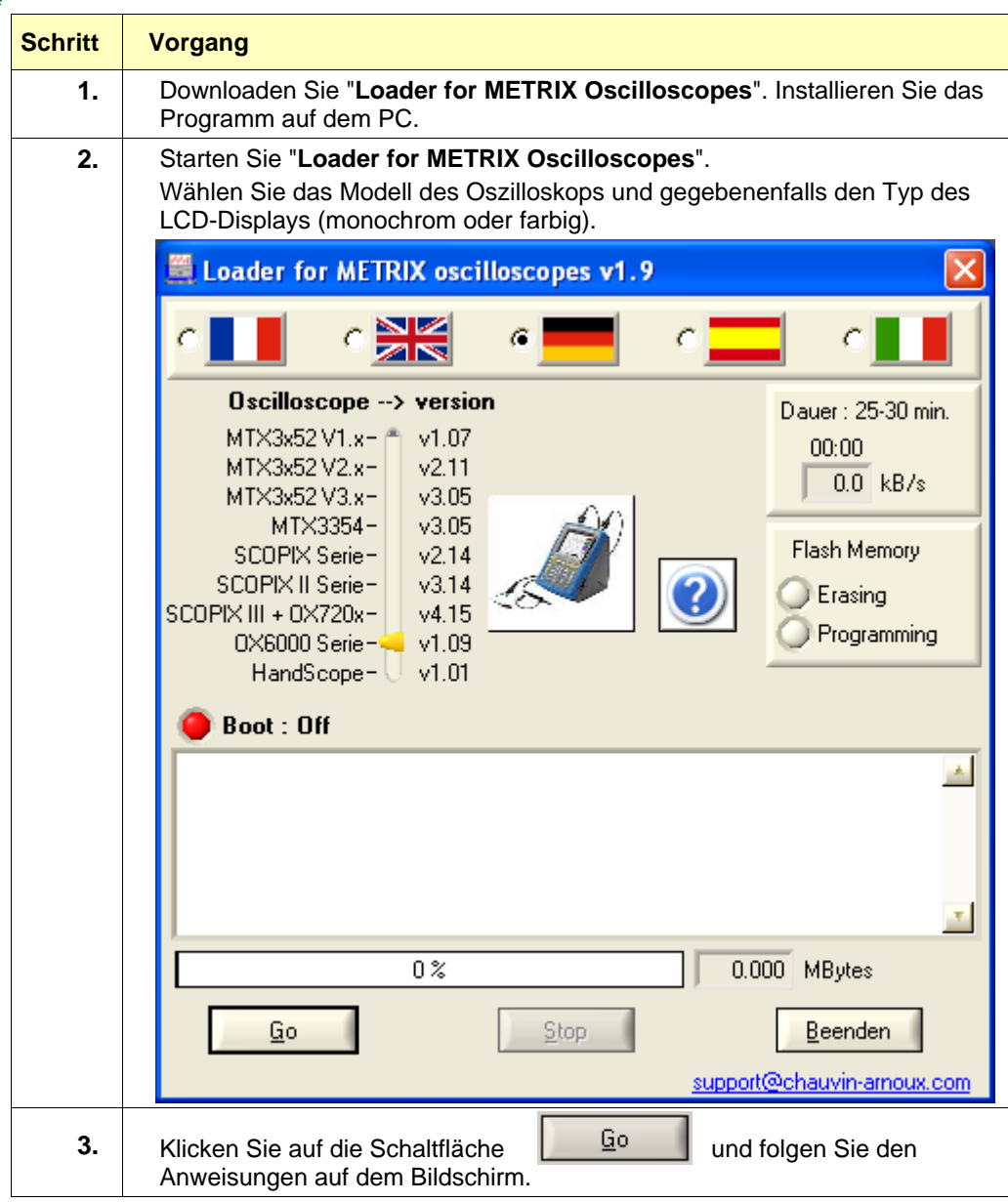

#### **Consigli d'Installazione**

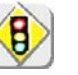

• Per installare il software '**Loader for METRIX Oscilloscopes**', occorre uno spazio disco minimo di 200 Mo.

L'installazione si realizza, in modo predeterminato, nel directory '**C:\LoaderScope**'.

- Si consiglia fortemente di non lavorare sul PC durante questa operazione.
- Durata dell'aggiornamento : l'operazione richiede da 20 a 30 minuti in caso di collegamento serie, da 8 a 10 minuti in caso di USB.
- Messa in tensione : se si utilizza un computer portatile, collegarlo alla rete elettrica per evitare guasti alla batteria. Per gli oscilloscopi SCOPIX e HANDSCOPE, l'aggiornamento si deve fare imperativamente con il caricatore collegato fra le rete elettrica e l'apparecchio.
- Driver USB da installare : gli oscilloscopi MTX 3354, MTX 3x52 v3.x e HANDSCOPE utilizzano la porta USB. I driver sono disponibili nel directory '**C:\LoaderScope\DriverUSB**'.

Se, malgrado questi consigli, non si riesce ad effettuare l'aggiornamento, contattare il supporto tecnico support@chauvin-arnoux.fr

#### *Operare seguendo le seguenti fasi*

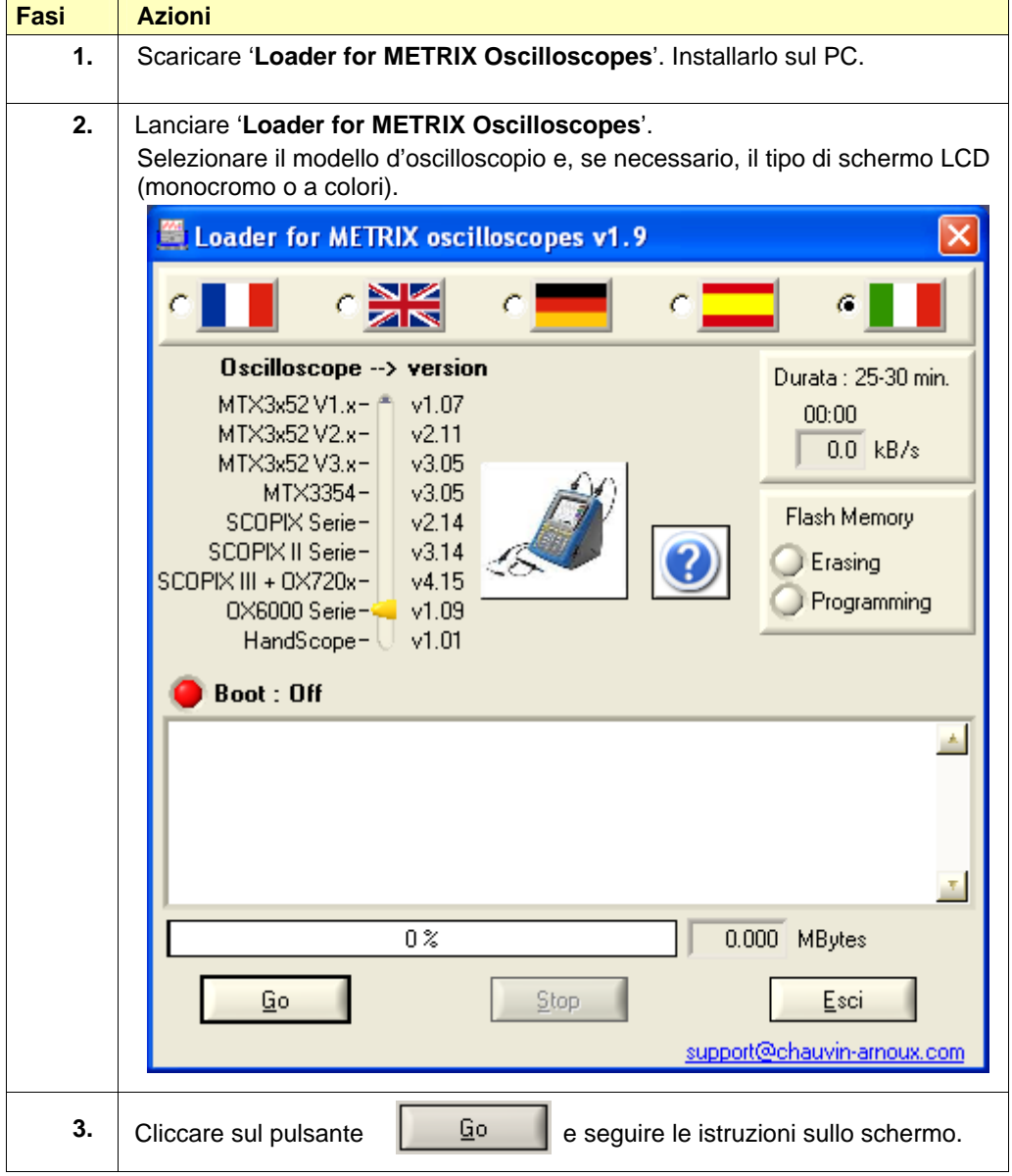

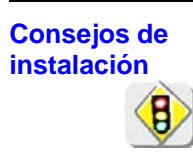

- Para instalar el software '**Loader for METRIX Oscilloscopes**' se requiere como mínimo 200 Mo de espacio en el disco. Por defecto, al instalación se hace en el repertorio '**C:\LoaderScope**'.
- Se aconeja insistentemente no trabajar en el PC durante esta operación.
- Duración de la actualización: toma de 20 a 30 minutor por el enlace serie, de 8 a 10 minutos por USB.
- Muestra bajo tensión: si utiliza un ordenador portátil, conéctelo a la red eléctrica para evitar una descarga de la batería. Para los osciloscopios SCOPIX y HANDSCOPE, hacerlo obligatoriamente con el cargador conectado entre la red eléctrica y el aparato.
- Driver USB a instalar:los osciloscopios MTX 3354, MTX 3x52 v3.x y HANDSCOPE utilizan el puerto USB. Los drivers están disponibles en el repertorio '**C:\LoaderScope\DriverUSB**'.

Si, a pesar de estos consejos, no puede efectuar la actualización, contacte con el soporte técnico support@chauvin-arnoux.fr

# *Respete las etapas*

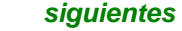

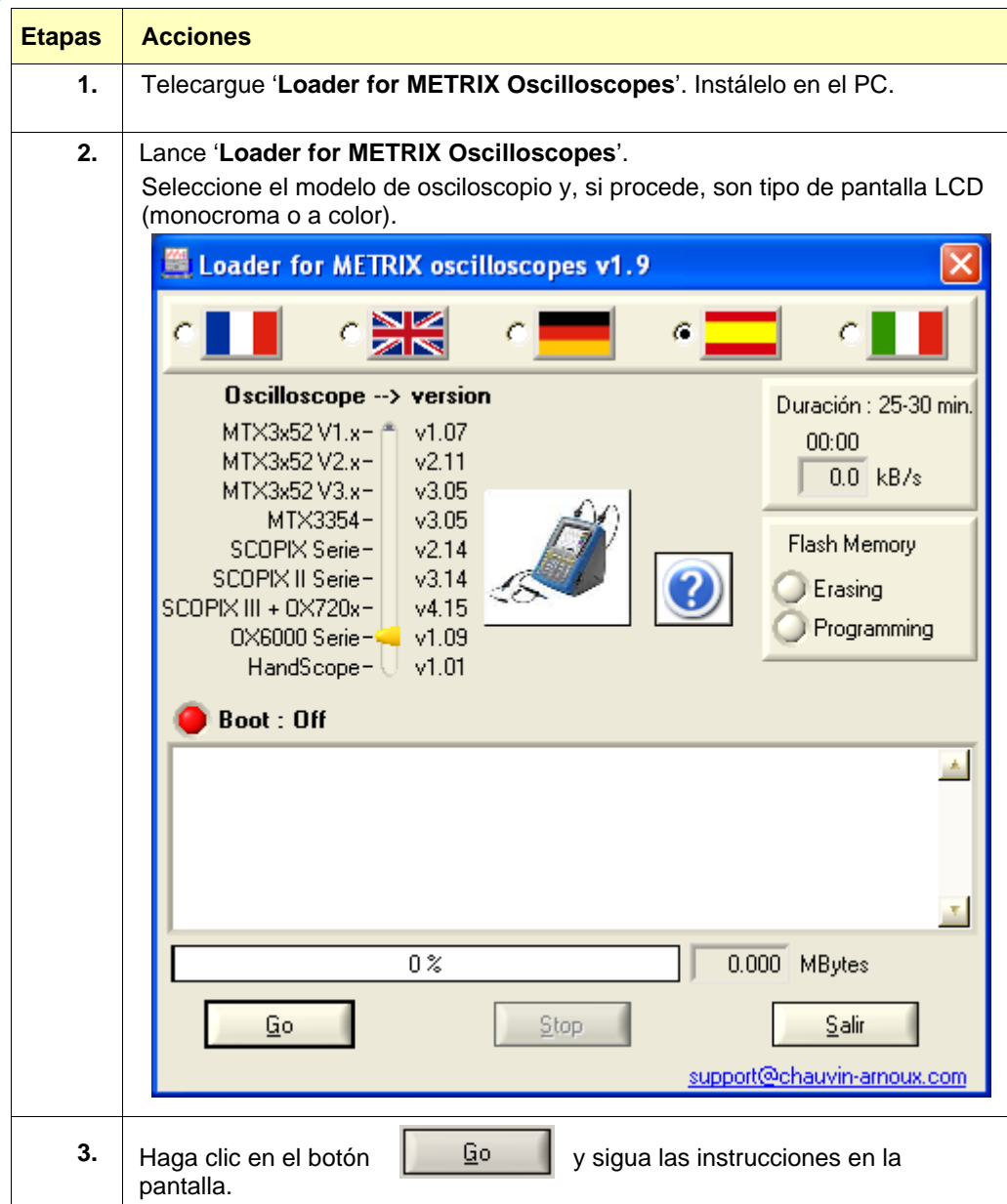